## STERLING

## HOW TO ACCESS YOUR STERLING iSTORAGE USB

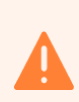

j

Built-in security has a 10 failed attempts feature. If the incorrect PASSCODE is entered 10 consecutive times then all files on the drive will be deleted. Please call us should you need any assistance.

## ACCESS THE USB

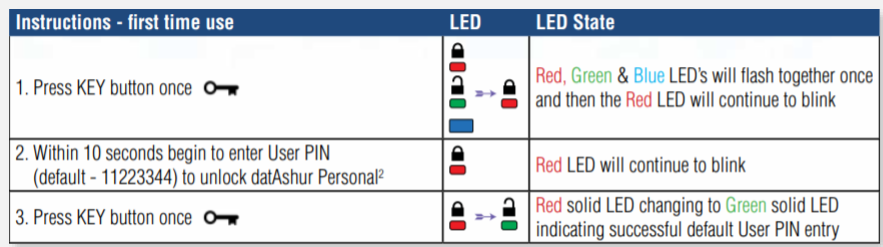

## ACCESS THE CONTENT

 $\left(1\right)$ Within the USB, double click on 'Archive HTML View' to open the HTML index structure with your preferred browser (we recommend using Chrome or Edge):

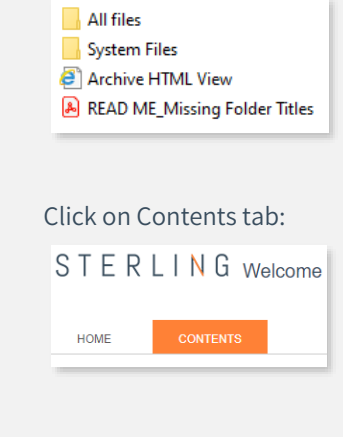

 $\sqrt{2}$ 

 $\sqrt{3}$ 

 $\sqrt{4}$ 

You might have to click on 'Allow blocked content' if a browser security message pops up.

Your data room HTML index structure is now available:

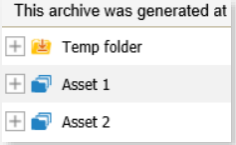

NOTE: The battery will last for many months when the drive is idle and unused, however if no lights appear when a button is pressed then the battery has been depleted. The battery will start charging as soon as the USB is plugged into a computer.